# Giga $_{\rm tv}$

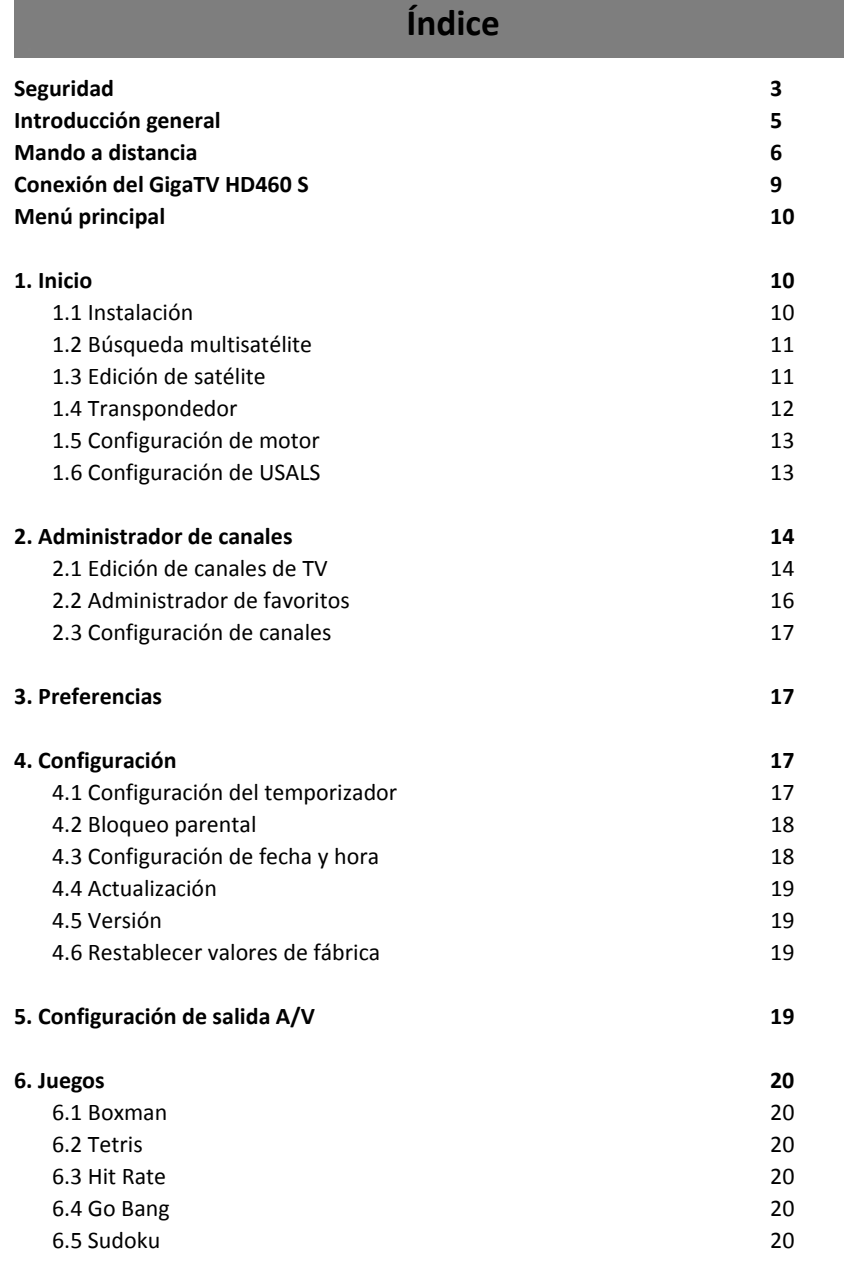

# Giga $_{\text{tv}}$

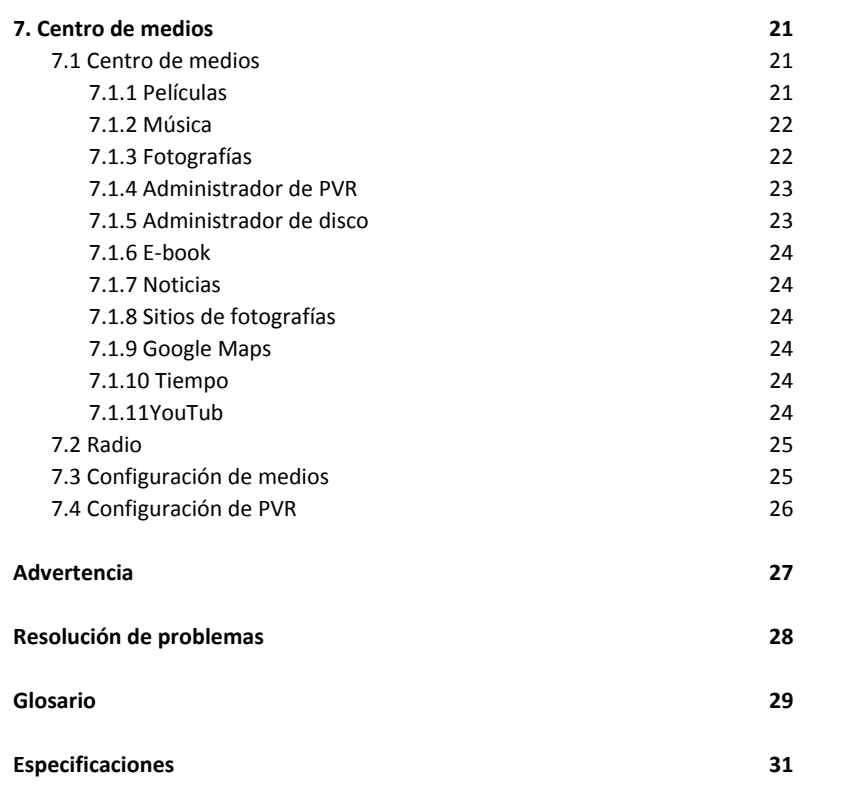

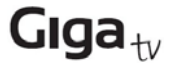

## **Instrucciones de seguridad**

Este GigaTV HD460 S se ha fabricado de acuerdo con los estándares internacionales de seguridad.

Lea atentamente las precauciones de seguridad indicadas a continuación.

#### **ALIMENTACIÓN:**

CA 100/240V, 50/60Hz, 30W.

#### **SOBRECARGA:**

No sobrecargue las tomas de corriente, cables alargadores o adaptadores, ya que podría provocarse un incendio o descarga eléctrica.

Asegúrese de que se puede acceder fácilmente a la fuente de alimentación (enchufe).

#### **LÍQUIDOS:**

El GigaTV HD460 S no debe estar expuesto a goteos o salpicaduras. No coloque objetos con líquidos, por ejemplo jarrones, sobre éste.

#### **LIMPIEZA:**

Desconecte el GigaTV HD460 S de la alimentación antes de proceder con su limpieza. No utilice ningún tipo de disolvente para limpiar el GigaTV HD460 S, hágalo simplemente con un paño seco.

#### **VENTILACIÓN:**

Las ranuras de la parte superior del GigaTV HD460 S no se deben cubrir para permitir una ventilación adecuada de la unidad.

Asegúrese de dejar una distancia mínima de 5 cm alrededor de la unidad para permitir una ventilación suficiente.

No debe impedirse la ventilación cubriendo los orificios de ventilación con elementos como periódicos, manteles, cortinas, etc.

No coloque el GigaTV HD460 S sobre mobiliario blando o alfombras.

No exponga el GigaTV HD460 S a la luz directa del sol ni lo coloque cerca de una unidad calefactora.

No coloque equipos electrónicos sobre el GigaTV HD460 S.

No coloque fuentes inflamables, por ejemplo velas encendidas, sobre la unidad.

#### **ACCESORIOS:**

No utilice accesorios no recomendados ya que podrían ser peligrosos o dañar el GigaTV HD460 S.

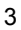

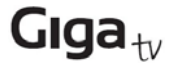

### **Instrucciones de seguridad**

#### **CONEXIÓN AL LNB (BLOQUE DE BAJO RUIDO) DE UNA ANTENA PARABÓLICA:**

Desconecte el GigaTV HD460 S de la alimentación antes de conectar o desconectar el cable de la antena parabólica. DE NO HACERLO, EL LNB PODRÍA RESULTAR DAÑADO.

#### **CONEXIÓN A LA TV:**

Desconecte el GigaTV HD460 S de la alimentación antes de conectar o desconectar el cable de la TV. DE NO HACERLO, LA TV PODRÍA RESULTAR DAÑADA.

**CONEXIÓN A TIERRA**

El cable del LNB debe estar conectado al SISTEMA DE CONEXIÓN A TIERRA de la antena parabólica.

#### **UBICACIÓN:**

Coloque el GigaTV HD460 S en interiores para que no esté expuesto a rayos, lluvia o luz solar.

Utilice la unidad únicamente en climas moderados (nunca en climas tropicales).

#### **Manipulación de las pilas:**

Las pilas pueden contener agentes tóxicos peligrosos para el medio ambiente. Deseche las pilas de manera inmediata de acuerdo con la normativa vigente. Nunca tire las pilas con el resto de residuos domésticos.

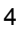

## **Introducción general**

#### **INTRODUCCIÓN**

Este manual le ayudará a conocer las funciones básicas del GigaTV HD460 S, entre ellas la instalación, selección de canales y otras muchas. Podrá hacer uso de todas las funciones utilizando el mando a distancia. Puede instalar fácilmente el GigaTV HD460 S seleccionando la función **Instalación** y actualizando el software a través del cable de comunicación.

El mando a distancia se ha diseñado para permitir un acceso sencillo a todas las funciones, así como un agarre cómodo. Ha sido programado para permitirle controlar todas las funciones, ver la TV y escuchar la radio fácilmente mediante el GigaTV HD460 S.

#### **ADVERTENCIA**

El uso de software no oficial puede causar problemas. Si utiliza versiones de software distintas a las del proveedor o distribuidores, la garantía del fabricante quedará anulada. Se recomienda utilizar exclusivamente software original del proveedor o distribuidores.

#### **DESEMBALADO**

Desembale la unidad y asegúrese de que dispone de todos los elementos indicados a continuación.

1x Mando a distancia (RCU)

1 x Manual del usuario

2 x Pilas AAA

1 x Receptor satélite digital

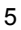

# Giga $_{\text{tv}}$

### **Mando a distancia** $\circledR$  $\sigma$  $\frac{1}{2}$  and  $\frac{1}{2}$  $_{\rm 500}$ **Best CAN DE 198** Ð Ter.  $\langle 0 \rangle$  $\overline{\phantom{a}}$  $\cdot$  ) us son PTV  $EPG$  $\odot$ ⊕ Δ OK E Þ v  $\circledcirc$  $\odot$  $\left(\begin{matrix} r \\ s \end{matrix}\right)$  $\frac{1}{2}$ vo. (<del>. . . . .</del> 2 3  $\overline{1}$ 5 6  $\overline{4}$  $\bf{8}$ 7 9 SURTL  $\overline{\mathbf{0}}$ TAT

## **Mando a distancia**

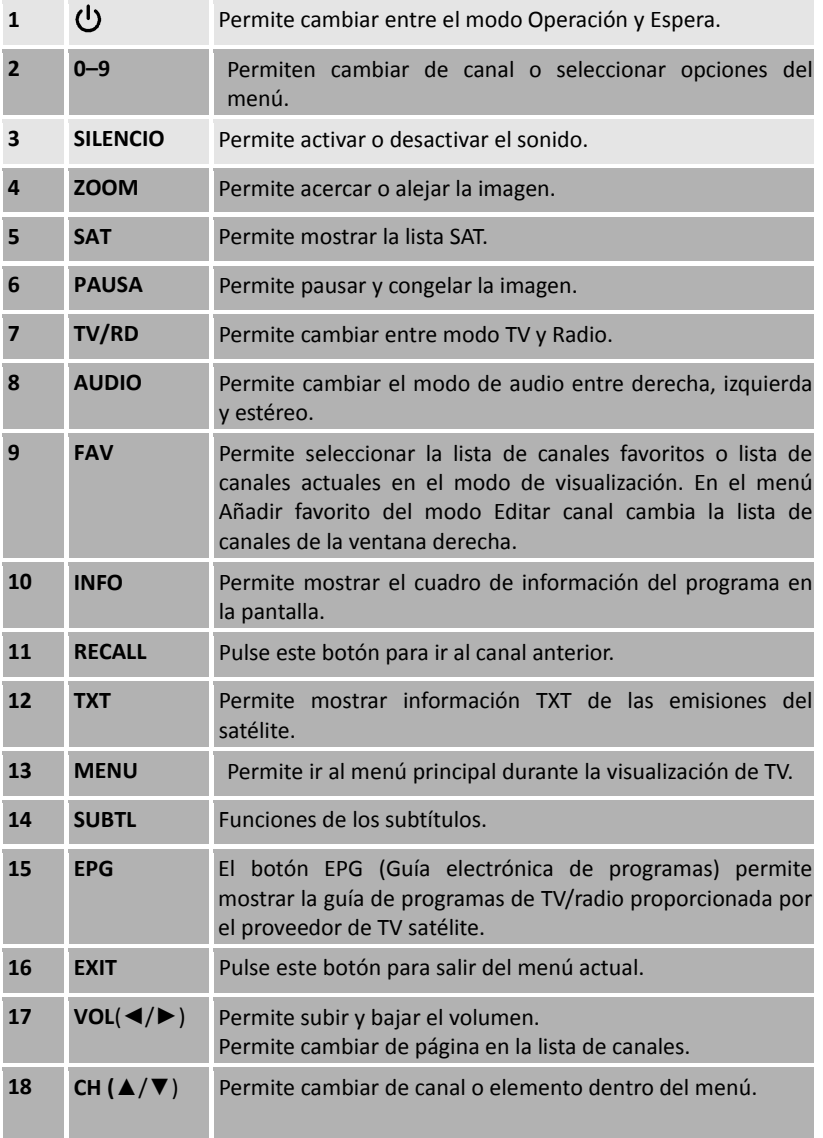

# Giga $_{\text{tv}}$

## **Mando a distancia**

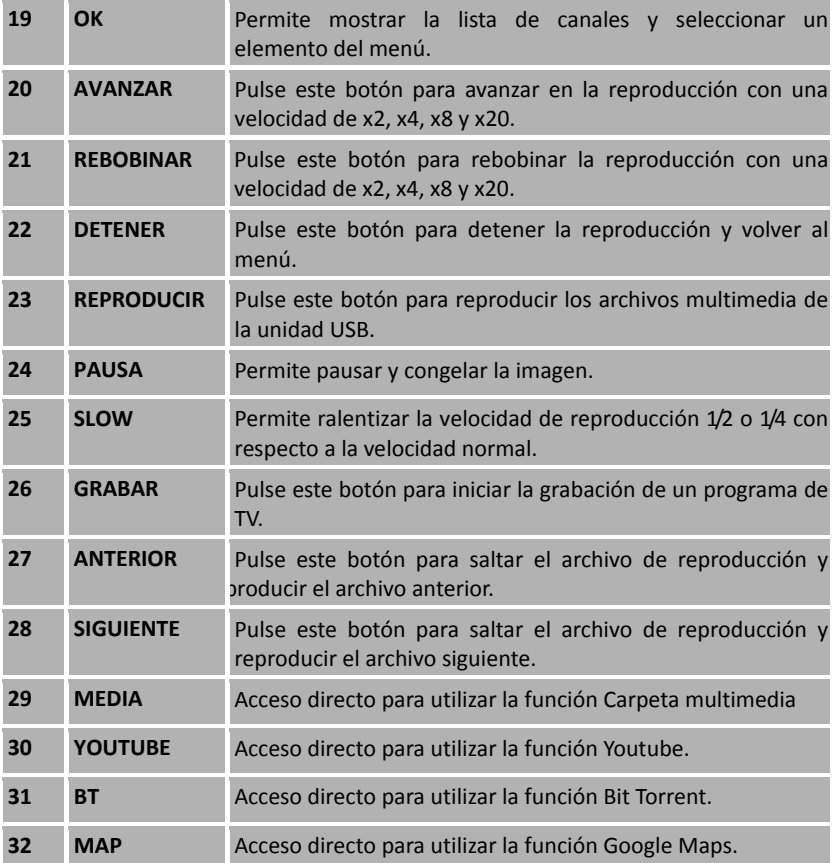

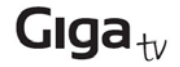

## **Conexión del GigaTV HD460 S**

Puede conectar diferentes equipos y TV/VCR al GigaTV HD460 S. En este manual se explican los modos más comunes de conexión de dichos equipos. Si tiene cualquier problema, póngase en contacto con su punto de venta.

### **1. Cómo conectar el GigaTV HD460 S a una TV**

(1) Conecte un extremo del cable de salida HD a la toma de salida HD de la parte

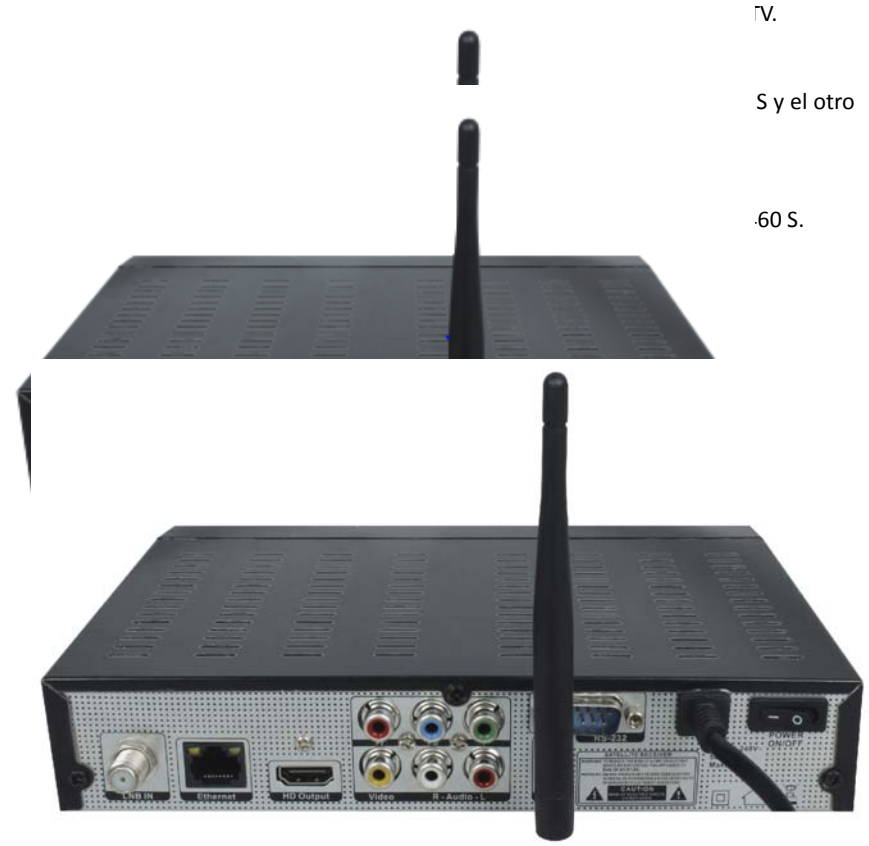

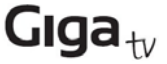

Conecte el GigaTV HD460 S. A continuación, pulse el botón de encendido en el mando

a distancia o el botón **Standby** en el panel delantero del GigaTV HD460 S. Verá la pantalla Menú principal, el inicio de la pantalla OSD, tal y como se muestra en la imagen. En el Menú principal verá varias funciones del GigaTV HD460 S. Puede realizar su selección utilizando los botones de cambio canal y los botones numéricos del mando a distancia. Para ir al siguiente paso, pulse el botón **OK** en el mando a distancia.

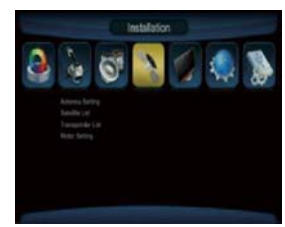

#### **1. Inicio**

Conecte el GigaTV HD460 S, enciéndalo y elija el idioma deseado. A continuación, pulse el botón **Menu** en el mando a distancia para comenzar.

Para iniciar el GigaTV HD460 S, vaya al menú Instalación pulsando el botón **Menu** del mando a distancia (código de bloqueo predeterminado: 0000). El menú Instalación le permitirá configurar la antena y diversas funciones, así como personalizar el servicio. Utilice los botones de cambio de canal del mando a distancia para seleccionar una opción y pulse el botón **OK** para continuar. Para volver al paso anterior, pulse los botones **Exit** o **Menu**.

#### **1.1 Instalación**

El GigaTV HD460 S se puede instalar fácilmente a través del menú Instalación.

Seleccione el satélite instalado en el lado derecho y pulse el botón Vol+ para pasar al lado izquierdo. A continuación, configure el resto de opciones, tipo de LNB; Frecuencia; 22KHz; Control DiSEqC; Potencia LNB, etc. con los botones **Vol** del mando a distancia y pulse **Guardar** para guardar la configuración.

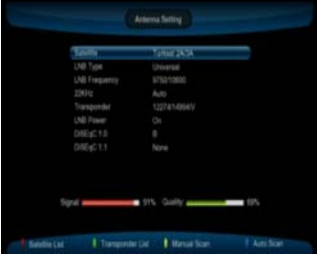

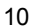

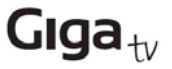

TODO + NIT: Le permite buscar todos los canales gratuitos y canales codificados disponibles en un satélite o transpondedor concreto, incluyendo los transpondedores nuevos no programados previamente en el GigaTV HD460 S pero con emisión a través del proveedor satélite.

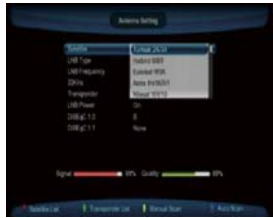

A continuación pulse el botón OK para iniciar la

búsqueda. En el menú correspondiente se mostrarán los detalles del estado de la búsqueda.

#### **1.2 Búsqueda multisatélite**

Pulse el botón OK para seleccionar el satélite en el que desea buscar. En el GigaTV HD460 S se pueden configurar hasta 4 satélites mediante un componente de conmutación DiSEqC diferente.

Configure cada puerto de satélite de acuerdo con cada puerto DiSEqC. A continuación, pulse BUSCAR para iniciar la búsqueda en orden numérico IC.

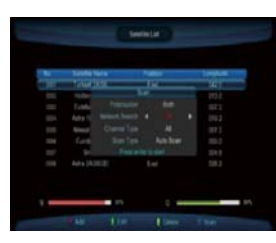

#### **1.3 Edición de satélite**

En este menú puede ver información sobre el satélite y editar éste para cambiar su nombre o modificarlo utilizando el botón Vol o los botones numéricos.

#### **Cambiar nombre**

Le permite cambiar el nombre del satélite.

#### **Modificar**

Le permite modificar la longitud y dirección del satélite.

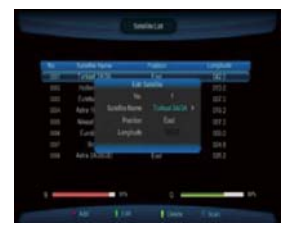

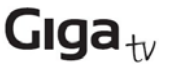

#### **Añadir**

Pulse el botón amarillo para añadir el nuevo satélite al GigaTV HD460 S.

#### **Eliminar**

Pulse el botón azul para eliminar el satélite del GigaTV HD460 S para siempre.

#### **1.4 Transpondedor**

Puede editar varias opciones de las especificaciones y configuración del transpondedor, así como buscar fácilmente de manera manual programas de un transpondedor seleccionando la opción BUSCAR.

#### **Añadir transpondedor**

Pulse el botón verde para añadir un transpondedor.

Introduzca el valor de frecuencia y valor de la velocidad de símbolos con los botones numéricos, elija la polarización adecuada, horizontal o vertical, y guarde la configuración.

#### **Editar transpondedor**

Pulse el botón amarillo para editar el transpondedor actual. Introduzca el valor de frecuencia y valor de la

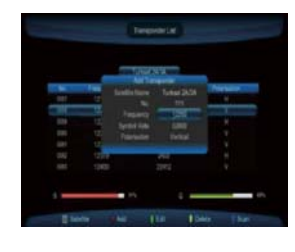

velocidad de símbolos con los botones numéricos, elija la polarización adecuada, horizontal o vertical, y guarde la configuración.

#### **Eliminar transpondedor**

Pulse el botón azul para eliminar el transpondedor actual.

#### **Buscar**

Pulse el botón rojo para buscar el transpondedor actual. El modo de búsqueda es igual que el de búsqueda de satélites, FTA; TODO; FTA+NIT; TODO+NIT.

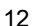

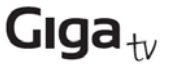

#### **1.5 Configuración de motor**

Permite configurar la antena parabólica de manera automática (sistema DiSEqC 1.2) y generar el sistema de posicionamiento.

#### **Movimiento continuo**

Utilice el botón Vol para mover la antena hacia el Este o el Oeste, la barra de señal y calidad de la parte inferior de la pantalla permite conocer la posición más adecuada.

#### **Tamaño de paso**

Ajuste la opción Pasos de movimiento de 1 a 10.

#### **Pasos de movimiento**

La antena se mueve paso a paso, ajústela en la mejor posición.

#### **Configuración de límite**

Utilice el botón Vol para fijar el límite Este u Oeste o deshabilitar el límite.

#### **1.6 Configuración de USALS**

Le permite configurar el sistema USALS en su GigaTV HD460 S.

Si dispone de un sistema motorizado USALS, debe configurar la posición (latitud y longitud) para calcular todas las posiciones del motor con respecto a los satélites visualizables. Consulte el manual del motor.

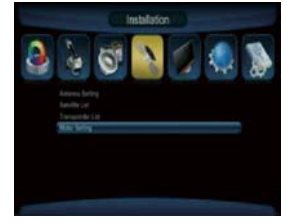

Configure la Longitud y Latitud adecuadas de su posición y pulse el botón OK. En el menú Motor podrá ver la dirección de movimiento y ángulo del satélite seleccionado.

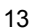

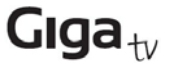

## **Administrador de canales**

#### **2. Administrador de canales**

Gracias a las funciones del GigaTV HD460 S, podrá acceder fácilmente a cualquier programa de TV y Radio para disfrutar de su ocio digital.

#### **2.1. Edición de canales de TV**

Utilice los botones de colores para seleccionar entre Editar, Mover, Saltar y Eliminar y operar en sus programas de TV.

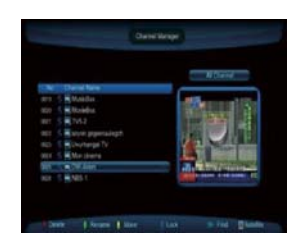

#### **Editar**

Pulse el botón azul y a continuación utilice los botones de colores para Cambiar el nombre, Modificar y Bloquear los canales.

Cambiar nombre: Pulse el botón azul para cambiar el nombre del canal seleccionado.

Saltar: Pulse el botón amarillo para saltar el canal actual. De este modo, este canal no se mostrará en la lista.

Bloquear: Pulse el botón rojo para seleccionar el canal que desea bloquear y a continuación el botón azul para bloquearlo y evitar la visualización sin autorización.

Volver: Pulse el botón EXIT para volver al menú anterior.

#### **Mover**

Pulse el botón azul para seleccionar el canal que desea mover y a continuación el botón verde para ver el menú emergente Mover a, introduzca el número del canal al que desea moverlo y pulse el botón OK para aceptar.

#### **Saltar**

Pulse el botón amarillo para seleccionar el canal que desea saltar y a continuación el amarillo para saltar el canal que no desea visualizar.

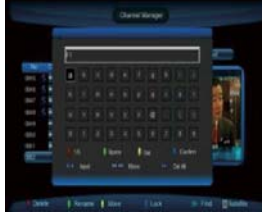

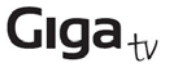

## **Administrador de canales**

#### **Eliminar**

Pulse el botón verde para seleccionar el canal que desea eliminar y a continuación el botón azul para eliminarlo del GigaTV HD460 S.

#### **Editar emisoras de radio**

Pulse el botón TV/RADIO del mando a distancia para cambiar del modo TV al modo Radio, acceda al menú Administrador de canales y repita el procedimiento indicado en Edición de canales de TV.

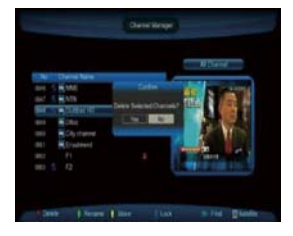

#### **Lista de canales**

Pulse el botón OK en el mando a distancia para ver la lista de canales. En cada página se mostrarán un total de 10 canales y una breve información sobre ellos. Pulse los botones de cambio de canal y Vol para moverse en la lista y pulse el botón OK para

seleccionar el canal actual. Pulse el botón OK de nuevo para salir del menú Lista de canales y disfrutar de su programa.

Con los botones de colores (rojo, azul, amarillo y verde) de la parte inferior del menú puede seleccionar fácilmente los diferentes tipos de ordenación. Utilice el botón del color correspondiente del mando a distancia para seleccionar las funciones deseadas.

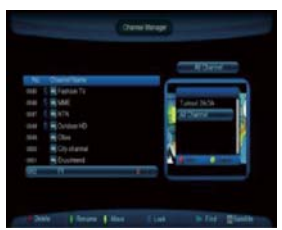

#### **SAT ‐ Verde**

Pulse el botón verde para mostrar TODOS los canales en el orden de búsqueda original. Si busca en más de un satélite, cada satélite ordenará también los canales.

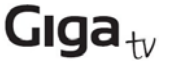

## **Administrador de canales**

#### **Grupo ‐ Azul**

Pulse el botón azul para destacar el abecedario, elegir A‐Z y ordenar los canales por orden alfabético. También puede utilizar el botón verde "A", "B", …… "Z" para ordenar los canales.

FTA: Canales gratuitos. CAS: Canales codificados.

#### **Buscar ‐ Amarillo**

Pulse el botón amarillo para mostrar todos los canales buscados.

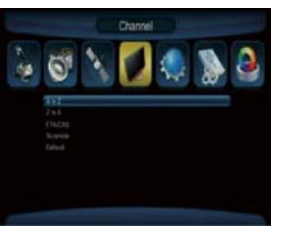

**Grupo FAV ‐ Rojo** Utilice el botón FAV para seleccionar Grupo FAV y los canales se ordenarán por grupo de favoritos.

#### **2.2 Administrador de favoritos**

Las sencillas funciones de la opción Configurar favoritos mejoran la flexibilidad a la hora de operar con una gran cantidad de canales de TV y emisoras de radio desde el GigaTV HD460 S. Si la personaliza, mejorará su experiencia de ocio digital.

#### **Configurar favoritos de TV**

Puede crear 8 grupos de favoritos:

Ejemplo para introducir el Canal 1 en el grupo Noticias – FAV 1:

Utilice los botones de cambio de canal para ir al Canal 1 y el botón Vol para seleccionar el grupo FAV 1. A continuación, pulse OK y verá un logotipo junto

al Canal 1. Pulse el botón rojo para guardar la configuración y el Canal 1 pasará a formar parte del grupo FAV 1.

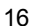

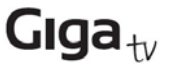

## **Preferenc**ias de configuración

#### **Configurar favoritos de radio**

El procedimiento es igual que el utilizado para configurar canales de TV.

#### **2.3. Configuración de canales**

Desde este menú puede configurar fácilmente el canal de inicio. También puede definir si desea que el GigaTV HD460 S se inicie en el modo TV o Radio.

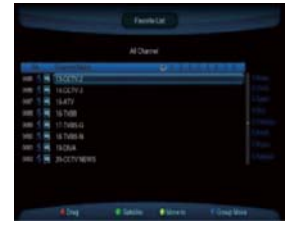

#### **3. Preferencias**

Esta sencilla función le permite cambiar el idioma del audio y los subtítulos. Puede configurar fácilmente el idioma de OSD y los idiomas opcionales preferidos. La función

Problemas auditivos le permite mostrar los subtítulos automáticamente en los canales compatibles.

#### *Idiomas del menú*

Puede seleccionar el idioma preferido utilizando el botón Vol.

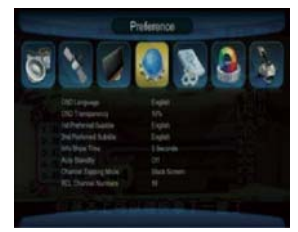

#### **4. Configuración**

En el menú Sistema puede configurar las características y especificaciones de su GigaTV HD460 S para adaptarlas a los programas que visualiza.

#### **4.1 Configuración del temporizador**

Puede configurar un total de 10 temporizadores para no perderse sus programas favoritos.

Utilice los botones Vol y CH para seleccionar las cifras deseadas y pulse OK para configurar los distintos temporizadores. También puede configurar el canal de Encendido preferido en modo TV o Radio.

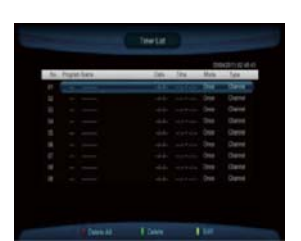

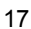

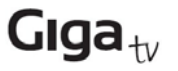

## **Configuración**

#### *Número de temporizador*

Puede configurar un total de 10 temporizadores, del 1 al 10.

*Configuración de temporizador*

Le permite abrir o cerrar los temporizadores. Si el temporizador se ha iniciado, no podrá configurarlo.

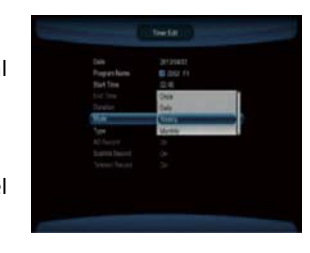

*Control de temporizador* Existen 3 tipos de temporizador diferentes: Sólo hora inicio; Sólo hora fin; Ambos.

#### **4.2 Bloqueo parental**

Permite evitar el acceso no autorizado al GigaTV HD460 S y configurar la contraseña de control parental del GigaTV HD460 S. (Contraseña predeterminada: 0000).

*Bloqueo de sistema:* Permite bloquear el menú Sistema para evitar la configuración no autorizada de los ajustes del sistema.

*Clasificación Parental:* Puede definir si desea verificar el nivel de autorización entre 0 y 18.

También puede cambiar la contraseña utilizando las teclas numéricas para introducir la contraseña NUEVA y para repetirla con el fin de VERIFICAR la contraseña.

#### **4.3 Configuración de fecha y hora**

Le permite configurar la hora local y fecha del GigaTV HD460 S.

*Modo de fecha y hora*

Elija el formato deseado para mostrar la fecha y hora. *Zona horaria*

Elija la zona horaria en la que se encuentra su país.

*Horario de verano*

Si configura el horario de verano como ACTIVADO, se añadirá una hora más a su hora local.

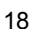

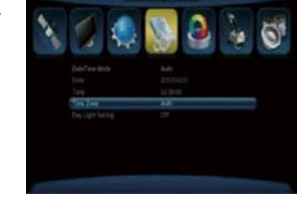

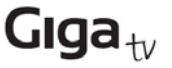

## **Configuración**

#### **4.4 Actualización**

Elija la ruta para ubicar los archivos del nuevo software guardado en la unidad USB y pulse OK para continuar.

Tras la actualización, se configurarán los valores predeterminados de fábrica. Puede utilizar 3 modos de actualización diferentes.

#### *Actualización con USB/tarjeta:*

Puede actualizar el GigaTV HD460 S mediante una unidad USB o tarjeta. *Actualización IRD:* Puede actualizar el equipo con este parámetro. *Actualización con PC:* Puede actualizar el GigaTV HD460 S utilizando un ordenador.

#### **4.5 Versión**

Le permite conocer información del GigaTV HD460 S, por ejemplo la versión de software, información de hardware, fecha, etc.

#### **4.6 Restablecer valores de fábrica**

Puede restablecer los valores de fábrica introduciendo la contraseña. Al hacerlo, se eliminarán todos los canales y parámetros. Pulse OK para continuar.

#### **5. Configuración de salida A/V**

Le permite configurar la pantalla básica y especificaciones de salida del GigaTV HD460 S. Podrá configurar los siguientes ajustes:

*Contraste:* Le permite configurar el contraste para disfrutar de una mejor visualización de la pantalla.

*Brillo:* Le permite configurar el brillo para mejorar el color de la pantalla.

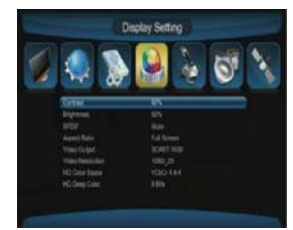

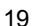

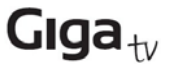

## **Configuración**

*SPDF:* Le permite abrir y cerrar la salida de audio digital.

*Relación de aspecto:* Puede configurar la pantalla en función de la resolución de vídeo.

*Salida de vídeo:* Para establecer las salidas SCART RBG, SCART CVBS, Video o YUV.

*Resolución de vídeo:* Puede configurar las salidas de vídeo como 480i y 1080p.

*Espacio de color HD:* Le permite configurar las salidas HD para una televisión específica utilizando ajustes habituales.

*Color HD:* Le permite configurar las salidas HD para conectar la televisión con cables específicos.

#### **6. Juegos**

El GigaTV HD460 S cuenta con 5 juegos a los que podrá jugar mientras se relaja: (Boxman, Tetris, Hit Rate, Go Bang y Sudoku).

#### **6.1 Boxman**

Típico juego moderno, piense rápido y encuentre el movimiento adecuado.

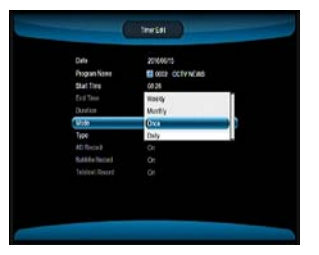

**6.2 Tetris**

Clásico de siempre, el Tetris es uno de los juegos más divertidos que existe.

#### **6.3 Hit Rate**

Juego clásico de todos los tiempos.

#### **6.4 Go Bang**

Clásico juego de puzle chino.

#### **6.5 Sudoku**

Juego popular, encuentre la posición adecuada para cada número.

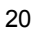

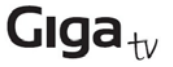

#### **7. Centro de medios**

El menú Centro de medios de los dispositivos con conexión a Internet cuenta ahora con numerosas funciones. Para utilizar estas funciones es imprescindible disponer de conexión a Internet. De este modo disfrutará de funciones de valor añadido. Podrá acceder fácilmente a funciones muy útiles y configurar la visualización de medios y PVR. Si desea actualizar su GigaTV HD460 S, puede utilizar el FTP para descargar el firmware más reciente.

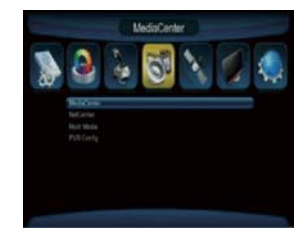

#### **7.1 Centro de medios**

Este submenú incluye las funciones más importantes disponibles con conexión a Internet. Le permitirá conocer la previsión del tiempo en directo o descargar películas y juegos. Podrá leer los periódicos gracias al RSS definido o comprobar la ubicación de un lugar con la función Google Maps. Éstas son sólo algunas de las funciones disponibles, pero podrá disfrutar de muchas más.

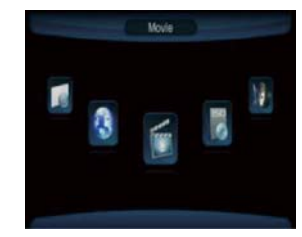

#### **7.1.1 Películas**

Vaya al menú Películas, elija la ruta a sus archivos de vídeo, seleccione el que desee y pulse Reproducir o el botón OK para iniciar la reproducción a pantalla completa. Pulse Exit o Detener para detener la reproducción y volver al menú Películas.

*Formatos compatibles*

AVI, VOB, MPG, DAT, FLV, DIVX, REAL VIDEO, MKV

*Rebobinar y avanzar*

Pulse Rebobinar/Avanzar para ir hacia delante o hacia atrás en la reproducción a una velocidad máxima de x16.

*Saltar*

Pulse el botón Anterior/Siguiente durante la reproducción para saltar y reproducir el archivo de vídeo anterior/siguiente.

#### *Pausa*

Pulse Pausa para congelar la reproducción y Reproducir para reanudarla.

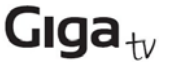

#### **7.1.2 Música**

Vaya al menú Música, elija la ruta a sus archivos de música, seleccione el que desee y pulse Reproducir o el botón OK para iniciar la reproducción.

Pulse Exit o Detener para detener la reproducción y volver al menú Música.

*Formatos compatibles* MP3, WMA, REAL AUDIO

*Rebobinar y avanzar*

Pulse Rebobinar/Avanzar para ir hacia delante o hacia atrás en la reproducción a una velocidad máxima de x20.

*Saltar*

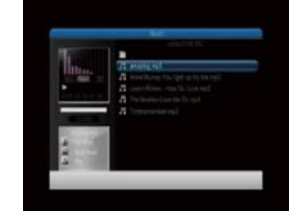

Pulse el botón Anterior/Siguiente durante la reproducción para saltar y reproducir el archivo de música anterior/siguiente.

*Pausa*

Pulse Pausa para congelar la reproducción de música y Reproducir para reanudarla.

#### **7.1.3 Fotografías**

Vaya al menú Fotografías, elija la ruta a sus archivos, seleccione la imagen que desee utilizando la previsualización del lado izquierdo y pulse el botón OK para mostrarla a pantalla completa. Pulse Exit o Detener para detener la visualización y volver al menú Fotografías.

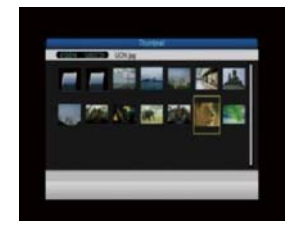

*Formatos compatibles*

JPG, PNG *Vista en miniatura*

Previsualización de imágenes.

*Saltar*

Durante la visualización de una imagen a pantalla completa, puede utilizar los botones Anterior/Siguiente para saltar a la imagen anterior/siguiente.

#### *Presentación*

Durante la visualización a pantalla completa, puede utilizar Reproducir para iniciar la reproducción en forma de presentación. Pulse Pausa, Detener o Exit para salir de la pantalla completa y volver al menú Fotografías.

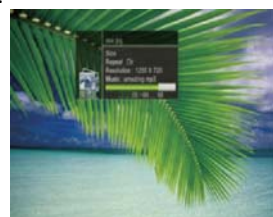

#### **7.1.4 Administrador de PVR**

Grabe sus programas favoritos en una unidad USB para poder verlos cuando quiera. Por favor, lea las notas de advertencia sobre el uso de equipos PVR que encontrará al final del manual del usuario.

#### *Selección de partición*

Antes de grabar un programa de TV, conecte una unidad de disco duro al GigaTV HD460 S, vaya al menú de selección de partición para PVR y elija la partición en la que desea que se guarden los archivos grabados. Sólo se pueden seleccionar directorios raíz, nunca rutas a carpetas.

#### *Información*

Pulse el botón Info para obtener información durante la grabación, por ejemplo el tiempo grabado, la memoria libre disponible, etc.

#### *Formato de archivos grabados*

Los archivos grabados se guardarán en formato MPG o TS.

#### **7.1.5 Administrador de disco**

Puede cambiar todos los parámetros de la unidad USB desde el menú Administrador de disco. Desde éste, podrá cambiar el tipo de disco o modificar los detalles de los archivos.

#### *Mover/Copiar*

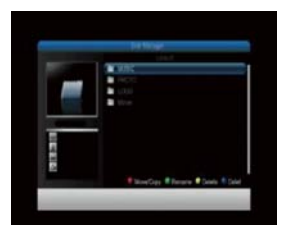

Le permite mover o copiar contenidos en otra ubicación. *Cambiar nombre*

Le permite cambiar el nombre de sus contenidos y archivos.

*Eliminar/Eliminar todo*

Le permite eliminar archivos uno a uno o eliminar todos los archivos de la carpeta.

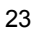

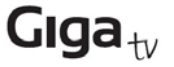

#### **7.1.6 E‐book**

El GigaTV HD460 S cuenta con un lector de libros de nueva generación. Descargue su libro electrónico, selecciónelo y léalo.

*Formatos compatibles* TXT

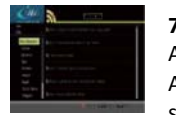

#### **7.1.7 Noticias**

Ahora su televisión puede ser una agencia de noticias. Acceder a información de actualidad nunca había sido tan fácil.

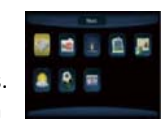

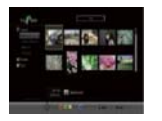

#### **7.1.8 Sitios de fotografías**

Ahora todas las fotografías en su TV. Podrá acceder a populares aplicaciones de Internet como Picassa, Flickr y Yupoo fácilmente.

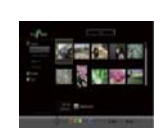

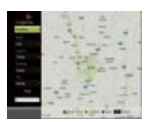

#### **7.1.9 Google Maps**

Ya no necesitará llamar a su destino. Podrá consultar mapas en Google Maps antes de salir de casa. No se pierda por el camino.

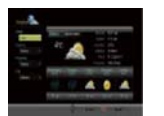

#### **7.1.10 Tiempo**

Ahora puede conocer el tiempo cuando quiera. Servicio de acceso fácil. Podrá conocer la previsión para los 5 días siguientes a través de imágenes.

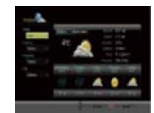

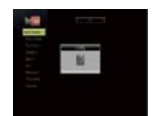

#### **7.1.11 Youtube**

Youtube es uno de los portales web más populares. Permite a los usuarios enviar vídeos y consultar una inmensa sección de vídeos utilizando palabras clave.

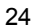

# Giga $_{\text{tv}}$

 $\sim 17.3$  .

**A** Amor FM

## **Media Center**

#### **7.2 Radio**

Podrá escuchar miles de emisoras de radio de Internet, con música de todo tipo, hip hop, jazz, música moderna, rock, música clásica, éxitos clásicos, etc.

*Aviso: Parámetros definidos en fábrica.*

#### **7.3 Configuración de medios**

En este menú puede configurar ajustes específicos. Realice cambios con las funciones de este menú.

#### *Página de códigos de subtítulos*

Puede elegir el idioma deseado para los subtítulos de películas, música, imágenes, etc., y cambiar los códigos de subtítulos del sistema.

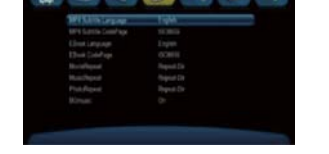

#### *Repetir*

Podrá elegir 3 opciones de repetición diferentes: Activada/Desactivada/Repetición carpeta.

#### *BG music*

Puede activar o desactivar la música de fondo durante las presentaciones.

#### *Tiempo de visualización*

Puede configurar el tiempo de visualización de las diapositivas de 3 y 15 segundos.

#### *Efect*os

Puede elegir el tipo de efecto deseado para la presentación de diapositivas.

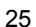

#### **7.4 Configuraciones PVR**

Desde este menú puede configurar los ajustes de PVR. También podrá modificar las opciones de grabación, tamaño y tipos. Este menú le permite también activar las funciones de grabación programada.

#### *Formato de archivo PVR*

Puede seleccionar el formato de sus grabaciones.

#### *Tamaño de archivo* Le permite seleccionar el tamaño de sus grabaciones.

*Almacenamiento preferido* Puede seleccionar sus dispositivos de almacenamiento.

#### *Programación*

Le permite activar esta función y seleccionar la longitud de la grabación.

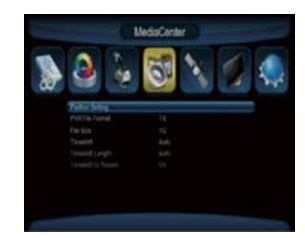

## **Advertencia**

#### **ADVERTENCIA**

Memorias USB1.1 o USB2.0 (incluyendo reproductores MP3)

- 1) Se recomienda no grabar programas de TV en unidades o memorias USB ya que existen numerosos modelos de diferentes calidades en el mercado, por lo que no podemos garantizar que éstas resulten dañadas tras un intento de grabación.
- 2) No extraiga el dispositivo USB del GigaTV HD460 S mientras se esté utilizando cualquier función multimedia USB.

Dispositivos compatibles:

- 1) El GigaTV HD460 S es compatible con la mayoría de las unidades de disco duro USB2.0, no obstante dada la cantidad de HDD disponibles en el mercado puede que su unidad no funcione con el GigaTV HD460 S. Si fuera así, póngase en contacto con nosotros e intentaremos resolver su problema con la mayor brevedad posible.
- 2) Sistema necesario: FAT, FAT32, NTFS
- 3) Velocidad necesaria: 5.400 rpm, 7.200 rpm

Instrucciones sobre programas de TV

- 1) El GigaTV HD460 S puede grabar cualquier programa de TV SD (definición estándar) con una velocidad de bits inferior a 6 Mbps.
- 2) Durante la grabación no se pueden utilizar las funciones EPG, TXT y Multi AUDIO.
- 3) Los programas de TV grabados no son compatibles con EPG, TXT: ni Multi AUDIO.

Capacidad de grabación

- 1) El GigaTV HD460 S puede utilizar hasta 4 particiones de una HDD, cada una de ellas, en teoría, con una capacidad de 2 Tb (2.000 Gb). No obstante, recomendamos utilizar una HDD con particiones de un máximo de 120 Gb.
- 2) Cada archivo de video grabado no superará los 3,8 Gb (aprox. 4 horas). El GigaTV HD460 S creará automáticamente un nuevo archivo de vídeo una vez superados los 3,8 Gb para seguir grabando su programa de TV.

#### *¿Cómo elijo y configuro una partición diferente de mi HDD?*

*Las HDD normalmente disponen de varias particiones. El GigaTV HD460 S le permite elegir las distintas particiones para guardar las grabaciones. Vaya al menú Partición de PVR y verá el menú Lista de dispositivos, donde podrá ver las particiones de su HDD y elegir la que desee. Pulse el botón OK para confirmar la selección. Así, el archivo de vídeo grabado se almacenará en esa partición.*

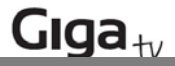

## **Guía de resolución de problemas**

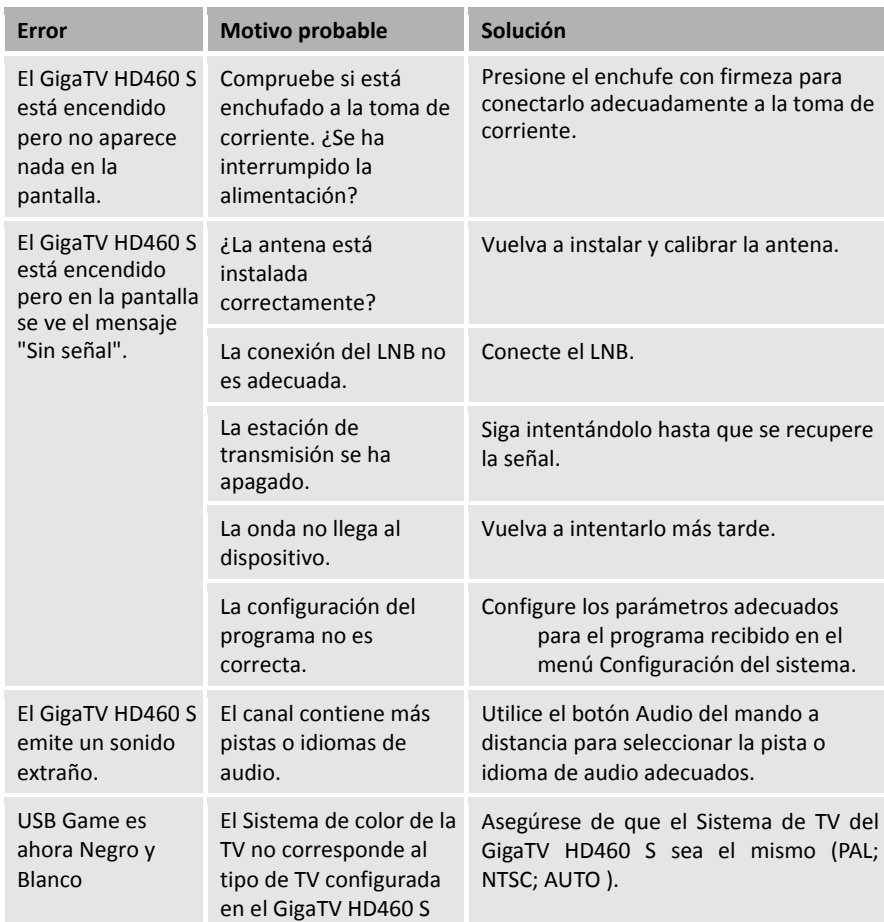

Consejos: Si tras consultar esta guía de resolución de problemas, no logra resolver su error, póngase en contacto con el representante local o servicio técnico de manera inmediata. No abra la unidad, ya que podría resultar herido o dañar la misma.

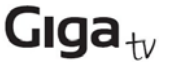

## **G**losario

#### (1) Conmutador 22KHz

Señal que se puede enviar a través del cable coaxial del LNB. Esta señal puede controlar el LNB o cambiar el cable coaxial. No interfiere con la señal de CC o señal 22KHz que el GigaTV HD460 S envía a la antena parabólica.

(2) Antena

Dispositivo que recoge y emite ondas electromagnéticas, incluye una antena parabólica y una antena de banda ancha.

(3) CVBS Señal de video compuesto, video estándar y señal de crominancia.

#### (4) DiSEqC

Control de equipos satélites digitales, protocolo establecido por la organización EUTELSAT, www.eutelsat.com, el estándar más popular es DiSEqC 1.0 para soluciones de conmutación, DiSEqC 1.2 para actuadores de antenas y DiSEqC 2.0 para receptores satélite.

(5) Corrección de errores hacia delante (FEC) Sistema de control de errores para la transmisión de datos.

#### (6) Frecuencia

Número de ciclos o eventos por segundo, expresado en hertzios (Hz).

(7) Frecuencia inmediata (IF)

Frecuencia a la que se cambia la frecuencia de un proveedor como paso intermedio para la transmisión o recepción.

(8) Conversor de bloque de ruido bajo (LNB)

Amplificador o conversor de microondas de bajo ruido que convierte una gama de frecuencias en gama IF.

#### (9) NTSC

Comité nacional de estándares de televisión, estándar de vídeo establecido en EE.UU. (RCA/NBC) y adoptado por numerosos países.

#### (10) PAL

Línea de fase alternada, estándar de vídeo utilizado en Europa y otras partes del mundo para la codificación compuesta en color.

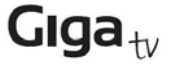

## **G**losario

#### (11) Identificador de paquetes (PID)

Conjunto de números para identificar paquetes de una secuencia de transporte que contienen datos de una secuencia de datos individual.

#### (12) Polarización

Las ondas satelitales están polarizadas. Pueden ser lineales o circulares. La polaridad lineal es vertical u horizontal. La polaridad circular puede proceder de la derecha o la izquierda.

(13) Modulación por desplazamiento de fase cuaternaria (QPSK) Modulación por desplazamiento de fase en la que se utilizan cuatro ángulos de fase diferentes.

#### (14) RF

Frecuencia utilizada para la transmisión de radio, normalmente entre 10 KHz y 300.000 Mhz.

#### (15) RGB

Información de video en forma de valores triestímulos de color rojo, verde y azul. La combinación de los tres valores representa la gama completa de luz visible.

#### (16) STB

GigaTV HD460 S (set top box en inglés, debido al hecho de que normalmente se coloca sobre la TV), nombre común del receptor satélite digital. La sigla STB se utiliza a nivel mundial.

#### (17) Velocidad de símbolos

Cantidad de datos transmitidos por segundo.

#### (18) Transpondedor (TP)

Equipamiento de un satélite que recibe un canal ascendente individual de una estación terrestre satelital, lo amplifica, convierte la frecuencia y cambia la polarización, antes de devolver la emisión a la tierra.

#### (19) Secuencia de transporte

Secuencia de bits formada antes de la transmisión de señales combinando las secuencias de vídeo, audio y datos de un servicio. Está formada por paquetes de tamaño fijo de 188 bytes de datos.

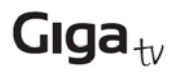

## Especificaciones

## **1. Sintonizador y demodulador**

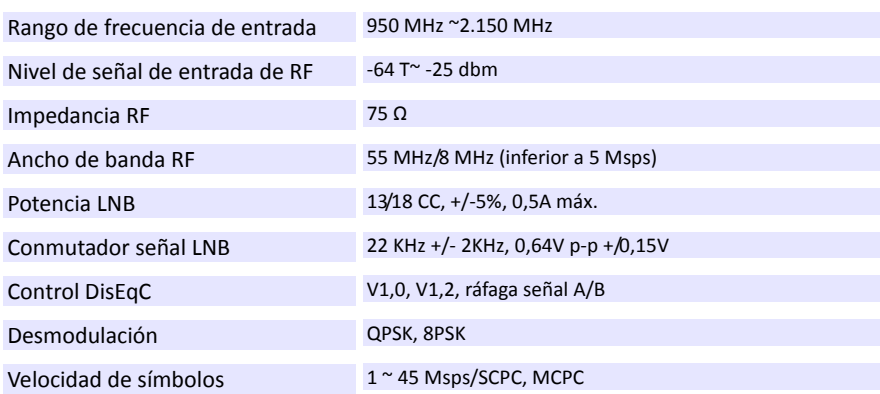

### **2. MPEG**

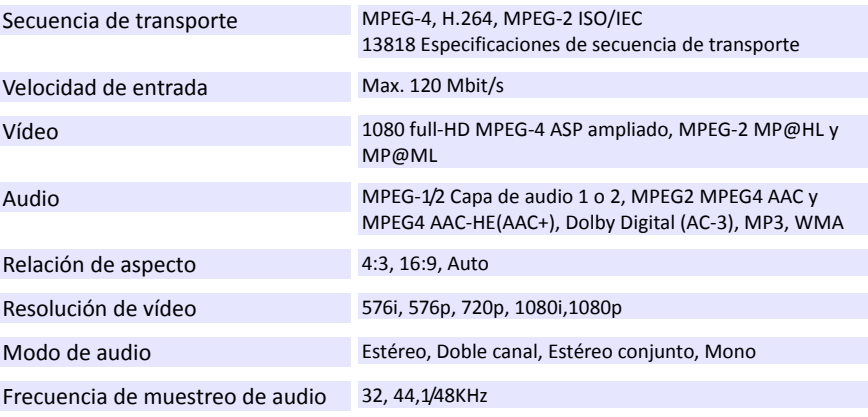

### **3. Conector**

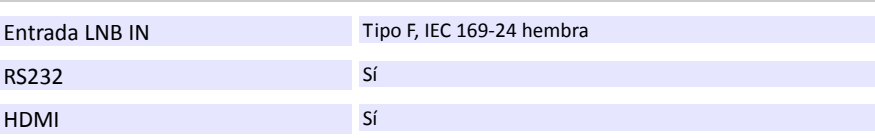

# Giga $_{\rm tv}$

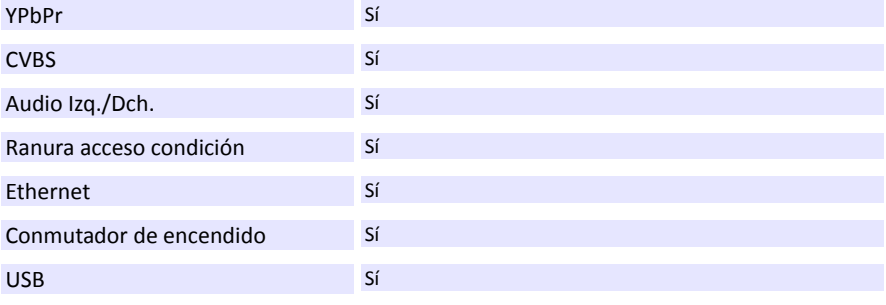

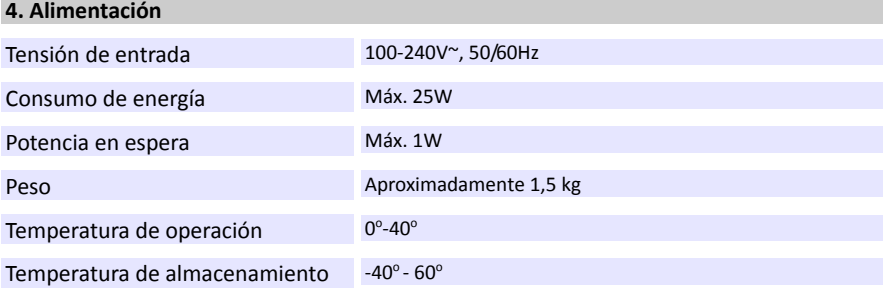

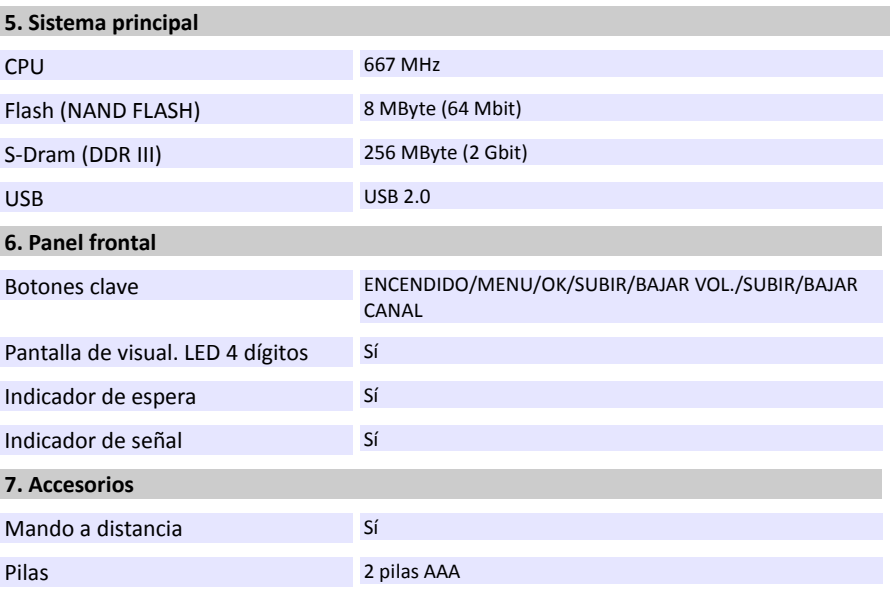

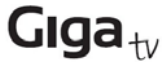

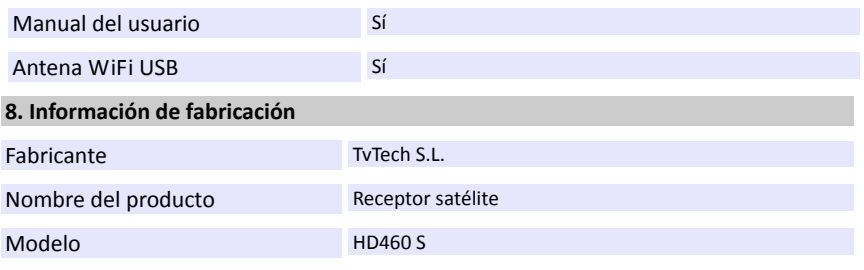

#### **Certificado de garantía**

Sin perjuicio de las reclamaciones que presente al vendedor, se otorgará al usuario (cliente) la garantía del fabricante bajo las condiciones detalladas a continuación:

‐ En caso de que los nuevos terminales y sus componentes resulten defectuosos como consecuencia de la fabricación o defectos de material dentro de un plazo de 24 meses a partir de su adquisición, TvTech\*, discrecionalmente y de forma gratuita, reparará dicho terminal o sustituirá el terminal por otro que corresponda al estado tecnológico del terminal actual. En cuanto a las partes sometidas a desgaste (p.ej. pilas, teclados, carcasas) esta garantía será válida durante seis meses a partir de la fecha de su adquisición.

‐ Esta garantía perderá su validez en caso de que el defecto del equipo se pueda atribuir al manejo indebido o al incumplimiento de la información detallada en el manual de usuario.

‐ Esta garantía no incluye los servicios prestados por el vendedor autorizado ni los que el cliente instale (p.ej. instalación, configuración, descargas de software). Asimismo se excluye de la garantía los manuales o cualquier software que se hayan proporcionado en un medio de datos separado.

‐ El recibo y la fecha de compra constituyen el comprobante para exigir el cumplimiento de la garantía. Cualquier reclamación de garantía deberá presentarse dentro de un plazo de dos meses tras haber ocurrido el defecto cubierto por la garantía.

‐ Los terminales o componentes reemplazados y devueltos a TvTech volverán a ser propiedad de TvTech. Esta garantía se aplica a nuevos dispositivos adquiridos en España. La garantía la concede TvTech, S.L.

‐ Se excluirán aquellas reclamaciones que difieran de o excedan las citadas en la garantía de este fabricante, siempre que no estén cubiertas por la legislación española de protección a los consumidores. TvTech no se responsabiliza de interrupciones operativas, lucro cesante ni pérdida de datos, software adicional cargado por el cliente ni de ninguna otra información, ni de cualquier daño indirecto, o que no sea previsible y típico para estos contratos. Será responsabilidad del cliente obtener una copia de seguridad de dicha información. Más allá de esta garantía, quedan excluidas cualesquiera otras responsabilidades de TvTech en relación con este terminal o con

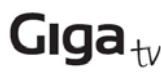

cualquiera de sus componentes, sin perjuicio de lo establecido en la legislación española sobre protección de los consumidores y sobre responsabilidad civil por daños y siempre que no medie dolo o culpa grave de TvTech.

‐ La duración de la garantía no se extenderá en virtud de los servicios prestados según las condiciones de garantía. TvTech se reserva el derecho de cobrarle al cliente el reemplazo o la reparación en caso de que el defecto no sea cubierto por la garantía, siempre que dicho cliente haya sido informado previamente de esta circunstancia.

‐ Las normas antes mencionadas no suponen ninguna exigencia de inversión de la carga de la prueba en detrimento del cliente. Para solicitar el cumplimiento de esta garantía, contacte con www.tvtechco.com

#### **Servicio de atención al cliente (Servicio técnico)**

Nuestra asistencia Online en Internet está disponible a cualquier hora y desde cualquier lugar en www.tvtechco.com/servicio. Recibirá asistencia para nuestros productos las 24 horas del día. Allí encontrará una recopilación de las preguntas y respuestas más frecuentes y podrá descargar instrucciones de uso y actualizaciones recientes de software (si están disponibles para el producto).

También encontrará las preguntas y respuestas más frecuentes en estas instrucciones de uso. Tenga disponible la factura de compra. Únicamente aplicable en países donde el producto es distribuido por vendedores autorizados.

#### **Permiso**

La marca CE confirma el cumplimiento por parte del equipo de las normas correspondientes armonizadas de la Directiva LV 2006/95/EEC y de la Directiva CEM 2004/108/EEC.

Puede obtener una copia de la declaración de conformidad en www.tvtechco.com/servicio